## 5.センターより

## JUNETの利用法

## 総合情報処理センター 内本 佳彦

1.はじめに

現在,長崎大学総合情報処理センター(以下,センターと呼ぶ)の計算機FAC OM  $M-760/30$ 上では、汎用 OSのMSP とUNIXシステムの UTSの 2つの 08が動いている.

汎用 O S の M S P 上では, 数年前からユーザ開発のローカルな電子メール 1) を, また, UT 8上では,標準の電子メールを運用している. しかし,どちらも長崎大 学内に限られたな利用で,学外へ電子メールを発信することや他の大学から電子メ ールを直接が受信することができながった.

しかし,平成2年9月に「JUNET」という学術利用を目的とした計算機ネッ トワークに本センターのUTSを接続したので,学外の相手とも自由に電子メール のやりとりができるようになった. JUNETは,日本国内の計算機関係の学部学 科,研究所,民間会社の人達のボランティアによって運営されている計算機ネット ワークで, 1 9 9 0 5月現在,およそ 300組織がそのネットワークに加入して いる.さらに,このJUNETはKDD研究所経由または東京大学からNSF(米 国国立科学財団)への学術情報センターの衛星回線を経由して,海外のネットワー クに接続されている 2). したがって,この JUNETを利用すれば,圏内や海外 の研究者間で自由に電子メールの交換が可能である.ここでは, J UN E Tの基本 的な利用法について説明する.

2.基本的な JUNETの利用法

(1) アドレスの表記法

電子メールを利用するときは,発信者が相手の受信者のアドレスを知らなければ 使えない. JUNETのアドレスは,それぞれのシステム内で利用者を識別するた めに利用者名(ログイン名)と,そのシステムのネットワーク全体におけるドメイ ン階層構造を規定するドメイン名の聞を"@" (アットマーク)で区切って表現され る. ドメイン階層構造表現は,英語における住所の記述と同じく,小さなドメイン から大きなドメインへと"." (ピリオド)で区切って左から右へ順次並べている.

アドレス表現の一般的な形式は次のとおりである.

利用者名@ 第nドメイン名. 第 (n-1)ドメイン名. ……… . 第 1 ドメイン名 例えば,本センターのUTSの利用者名"f1234"の利用者のアドレスは,次のよう になる.

f1234@nusic. cc. nagasaki-u. ac. jp

このアドレス表記は

第1ドメイン "jp(japan)"

第2ドメイン " $\text{ac}(\text{academic})$ "

3ドメイン "nagasaki-u(nagasaki university)"

第4ドメイン "cc(computer center)"

第5ドメイン "nusic(本センターのネットワークにおけるUTSの名称)" nusicとはnagasaki university science imformation centerの 略.

利用者名 " f1234"

であることを表している.第 2ドメインは参加組織の属性を表わしており,

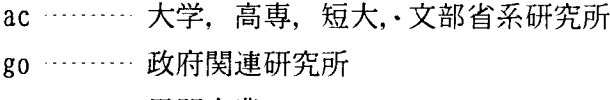

- co ……… 民間企業
- or ……… 非営利団体
- ad ……… ネットワーク管理用アドレス

のように決められている.

送り手のアドレスは,上で示した完全アドレスを書くことになっているが,各計 算機の管理者がメールシステムをインストールする際,アドレスの部分的な省略を 許すように設定することもできる.

現在(1991年2月), 本センターの利用者間では、相手の利用者名"f1234" だけで電子メールが送信できる.また,学外から電子メールを受信するときのアド レス表現は, "f1234@cc. nagasaki -u. ac. jp" となる.

以下に学外に送信する時のアドレス例を示す.

- ・九州大学大型計算機センターの利用者名mmさん mm@kyu-cc. cc. kyushu-u. ac. jp
- •京都大学の数理工学の利用者名 y yさん yy@kuamp. kyoto-u. ac. jp

( 2 )メールを読む

UTSにログインして、メールが届いていると"You have mail" と表示される. そこで,メールを読む時は. "mai lx" と入力すると,メールの一覧が表示されるの で,順次リターンキーを押していくと日付の古い順にメールを読むことができる. (もしメールが届いてなければ. "No mail for 利用者番号"と表示される.) メールを終了するときには、サブコマンドの省略形で"x" または"q" を入力する.

"x" はなにもせずメールを終了し, "q" はいま読んだメールを利用者のホームデ ィレトリ下のファイル名"mbox"に保存して終了する.

<使用例> (下線部は入力部分) ①メールを読み,メールボックスに保存する. UTS TISP telnetd (nusic) login: f1234 ––––––––––––––––ログイン名 (f1234)を入力する. Password: アイコンコンティングスワードを入力する. (表示されない) Good evening. Terminal Type: pc9801-ms ………ターミナルタイプを指定する. (VT100エミュレータ 利用のときは、VT100 と入力する.) You have mail \$ mailx …………………………… メールを起動する. mailx version 2.14  $02/14/89$  Type ? for help. "/usr/mail/f1234": 1 message 1 new >N 1 f9999 Wed Dec 12 21 :07 10/257 ? (メール起動時のプロンプト"?")………リターンキーを押すとメールが表示され る. Message 1: From f9999 Thu Dec 13 19:40 JST 1990 Rece ived: by nusic. cc. nagasaki-u. ac. ip  $(4. 12/6. 4J. 6)$ id AA05727; Thu. 13 Dec 90 19:40:19 JST Date: Thu. 13 Dec 90 19: 40: 19 JST

From: f9999 <f9999>

Message-Id:  $\langle 9012131040.$  AA05727@nusic. cc. nagasaki-u. ac. jp>

To: f1234

Subject: Test mail

Status: R

This is the test of mail.<br>Please send me your mail, if you received.  $\bigcup_{\mathcal{A}} \mathcal{A} \rightarrow \mathcal{A} \cup \mathcal{O} \nrightarrow \mathcal{X}$ Please send me your mail, if you received.

? q ……………… メールを保存して, 終了する. Saved 1 message in /usr/grpl/gxxxxxx/f1234/mbox 私用メールボックスに保存 する. (自動作成)

m a 1 xのサブコマンドの表示 メールを起動してプロンプト"?"が表示しているところで, "?"を入力すると, サ ブコマンドが表示される. ? ?

mailx commands

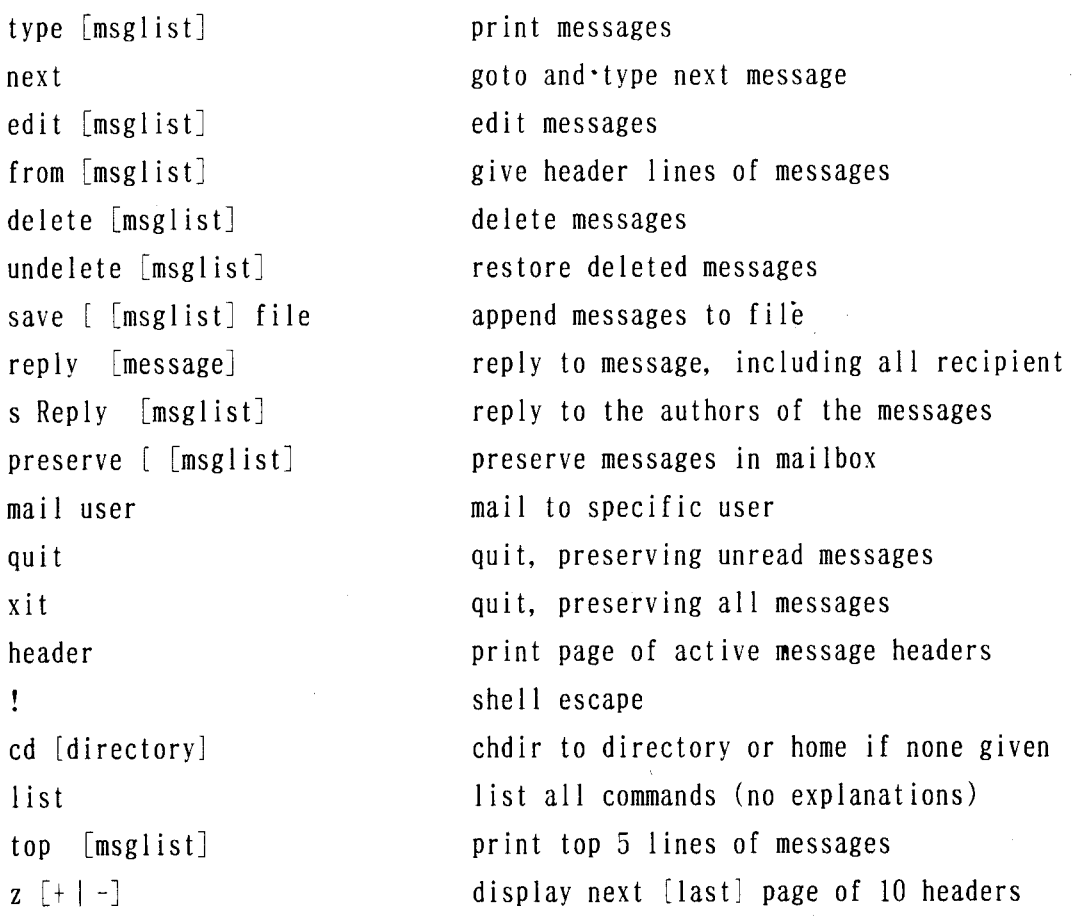

[msglist] is optional and specifies messages by number, author, subjector type. The default is the current message.

このうち主なサブコマンドを以下に説明する. [msglist] はメールの受信時に 表示される整理番号である.

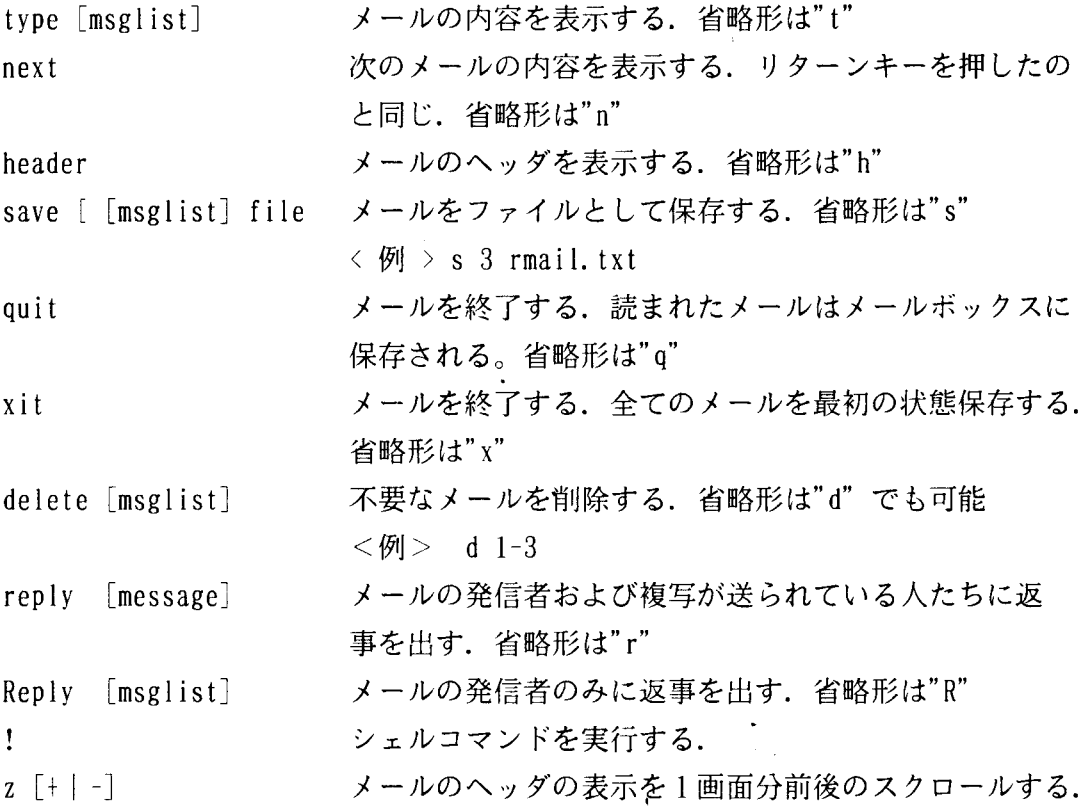

( 3 )メールを出す

① 直接メールを出す場合

メールを出す時もmailx コマンドを使う. まず最初は自分から自分にメールを出 してみよう.

\$ mai lx f1234

Subject: The test of mail 一タイトルを入力する. (漢字は使えない.) This is test mail …………… メールの本文を入力する.

ctrl+d>一一一コントロールキーを押しながら 10Jキーを押すとメールは発信さ

れる.

(もし、この時点でメールの発信を中止したい時は "~q" と入力する.) EOT

s

メールが自分に届いているか,確認するために,メールを起動してみよう.

\$ mai 1 x

mailx version 2.14  $02/14/89$  Type ? for help.

 $\frac{m}{\tan \frac{1}{\tan 1}}$ /f1234": 1 message 1 new

>N 1 f1234 Thu Dec 13 19:40 - 1/14 The test of mail — ヘッダ(見出 ー ヘッダ(見出 ー へッダ(見出 ― ― ― ― ― 行数/文字数

発信者 └── 受信した日付

- メールの整理番号
	- ―― 前回のmailx コマンド実行時以後に届いたメール

②あらかじめエディタで作成したメール Csend.txt)を出す場合

\$ mailx fl234

Subject: The test of mail・・タイトルを入力する. (漢字は使えない)

~< send. txt・・・・あらかじめエディタで作成したファイル名 "send. txt" 5/50 ・・・・・・・・行数/文字数が表示される.

ctrl+d>もーコントロールキーを押しながら 10Jキーを押すとメールは発信さ れる.

C 4 )メールの構造

メールはヘッダと呼ばれる各種の管理情報からなる部分に,本文がくっついた構 造をしている.ヘッダには差し出し人,受取人アドレス,配送経路の基本的な情報 のほか,さまざまな付加情報が追加される.以下にメールでよく使われるヘッダを 示す.

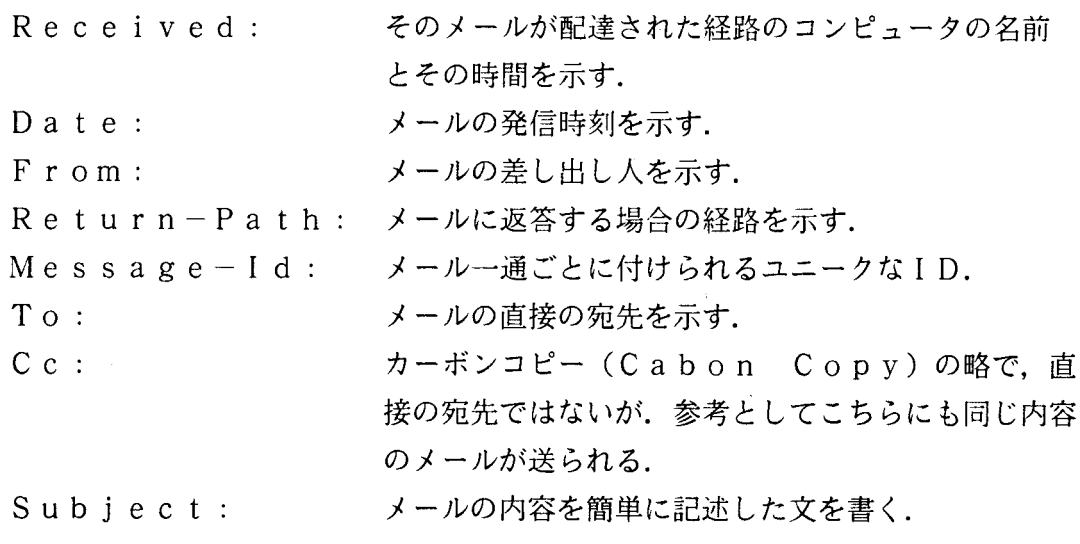

C 5 )メールの環境設定

メールコマンドmailx は、起動時に私用の立ち上げファイルから (SHOME/.mailrc) コマンド列を読み込み,メールの環境変数の設定を行う... メールを使い易くするた めには、利用者自身でホームディレクトリの下にファイル名".mailrc"のファイルを 作成する必要がある. "\$HOME" はホームディレクトリの意味で、echoコマンドを使っ て, echo \$HOMEと入力すると,自分のホームディレクトリが確認できる. 次に作成例を示す.

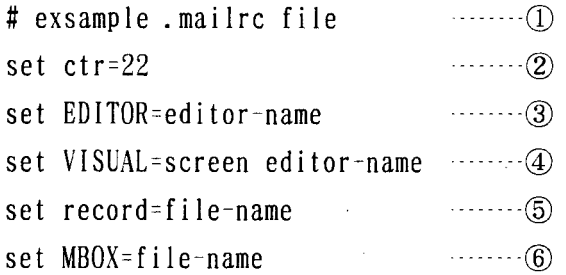

alias kuroyagi fxxxx@cc.nagasaki-u.ac.jp ———— ?? alias siroyagi fxxxx@cc.nagasaki-u.ac.jp

①注釈行,行の先頭が#で始まる.

②メール本文を画面に表示する行数を指定する.この設定がないと,メール本文が 読みずらいので,必ず設定する.

3メールの本文を入力するとき. " ~e " で呼び出されるエディタである. **④メールの本文を入力するとき. "~ν"で呼び出されるエディタである.** ⑤発信したメールの内容を自動的に file-nameに保存してくれる.

⑥読み終わったメールを保存するためのファイルを任意に指定できる.これを指定 しないと,メールはホームディクトリの下のファイル名"mbox"に保存される.

⑦メールの正式なアドレスに別名をつけておくと便利である.

例では、fxxxx@cc.nagasaki-u.ac.jp の別名として、kuroyagiと付けている.

(6) 漢字の取扱について

現在の計算機で使用されている漢字コードは,, シフトjis, jis (7ビッ ト), un x-j s (euc), decコードなど様々であるが, JUNET では計算機間の通信に「新iisコード(7ビット)」を使うことになっている. これは,メールを中継する途中の計算機が基本的に 7ビットしか通過させない可能 性があるためである.従って、漢字は必ず、新JISコードにコード変換してから 外部に送信する必要がある.コントロールコードはすべて使えるが,改行,バック スペース,タブ,改ページ程度にとどめておいたほうがよい.コード変換のツール としては, UTSには, n k fコマンド (/usr/local/bin/nkf)を用意しているの で, UT S上では漢字コードの変換は簡単にできる.以下に利用例を示す.

シフトjis , unix-jis(euc) => jisへ変換 …… nkf -n < in.data > out.data

本センターで運用しているUTSのメールシステムでは、作成された日本語文章 の内部コードが u n i x-j i s (e u c) コードであれば、メール送信時に新 j isコードに自動的に変換するようになっている.しかし,受信した日本語メール の漢字コードは、unix-jis (euc) コードに変換されず、送られてきた 漢字コードのままである.そのため受信した日本語メールを読む時,端末側で UT S側から送られる漢字コードに合わせる必要がある.研究室のパソコン (MS-DOS) から電話回線で本センターのUTSを利用している場合、パソコンで起動される市 販の端末プログラムの多くは,受信した漢字コードを自動的に判別してシフト j s に変換してくれるので,特に漢字コードを意識する必要はない.

ともあれ,メールを初めて出すときは,相手に確実に読んでもらうためには,英 語またはローマ字が無難である.また,相手が日本語が読めるとわかっている場合 でも次のことに気をつける必要がある.

- j i s漢字だけを使用する.
- •罫線素片は使用しない.
- -第二水準の漢字が読めない人もいることに留意する.
- (6) JUNETとBITNETおよびN1メールの中継について

九大大型計算機センターでは、JUNETとBITNETやN1メール間の中継 を行っているので、九大大型計算機センターのBITNETやN1メールの利用者 に、本センターのUTSから直接メールの発信ができる.

- ・本センターの UTSから九大の BITNET利用者 (b99999a)にメールを出す. \$ mailx b99999ajpnccku.bi tnet@kyu-cc. cc. kyushu-u. ac. jp
- ・本センターの UTSから九大の N1メール利用者 (b99999a)にメールを出す.

\$ mailx b99999akyushu.n1net@kyu-cc. cc. kyushu-u. ac. jp

3. おわりに

今回,ここでは, J UN E Tの基本的な利用法,とりわけ電子メールの基本的な 利用法について説明してきた.

最後になるが, JUNETは学術研究用のネットワークであり,運営は研究者の ボランティアによってなされていることを忘れることなく,次のことをお互いに注 意して,利用して頂きたい.

①相手のアドレスを間違えないように何度も確認する.アドレスをうろおぼえの 場合に,とりあえず出してみるなどということは,止める.

- ②相手に失礼なメールは出さない.アドレスを間違えて,メールを出してしまっ たら,おわびのメールをすぐに出す.
- ③あまり大きなメールは送らない. せいぜい10KBから20KB以下にする. 大きなメールは,ほかの中継局に迷惑をかけることになる.
- ④中継局が何らかの理由で停止していたら,メールが配達されるのに時間がかか る場合がある.

<参考文献>

- 1)木村 広 :大型コンピュータユーザのための電子メールシステムの開発 長崎大学情報処理センターレポート,第 8号, p. 49, 1987
- 2)村井 純他:JUNETからJUNET/WIDEへ

東京大学大型計算機センタ一年報,第 20号, p. 72, 1990

- 3 )藤村直美:電子メール
- 九州芸術工科大学情報処理センタ一年報. No. 9. p. 76. 1990 4) 竹生 政資: UTSにおける電子メール入門

九州大学大型計算機センター広報, Vol. 23 No. 5, p. 505, 1990

- 5) 「JUNET利用の手引(第一版)」, JUNET利用の手引作成委員会, 1998
- 6 )富士通 計算機マニュアル JSP使用手引書
- 7) 富士通 計算機マニュアル UTSコマンド文法書